## **Ovládanie procesných alarmov z ovládacieho okna objektu (D2000/Práca operátora s procesom D2000 HI/Obsluha výnimoných udalostí v monitorovanom procese)**

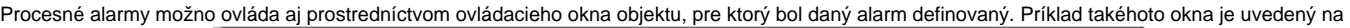

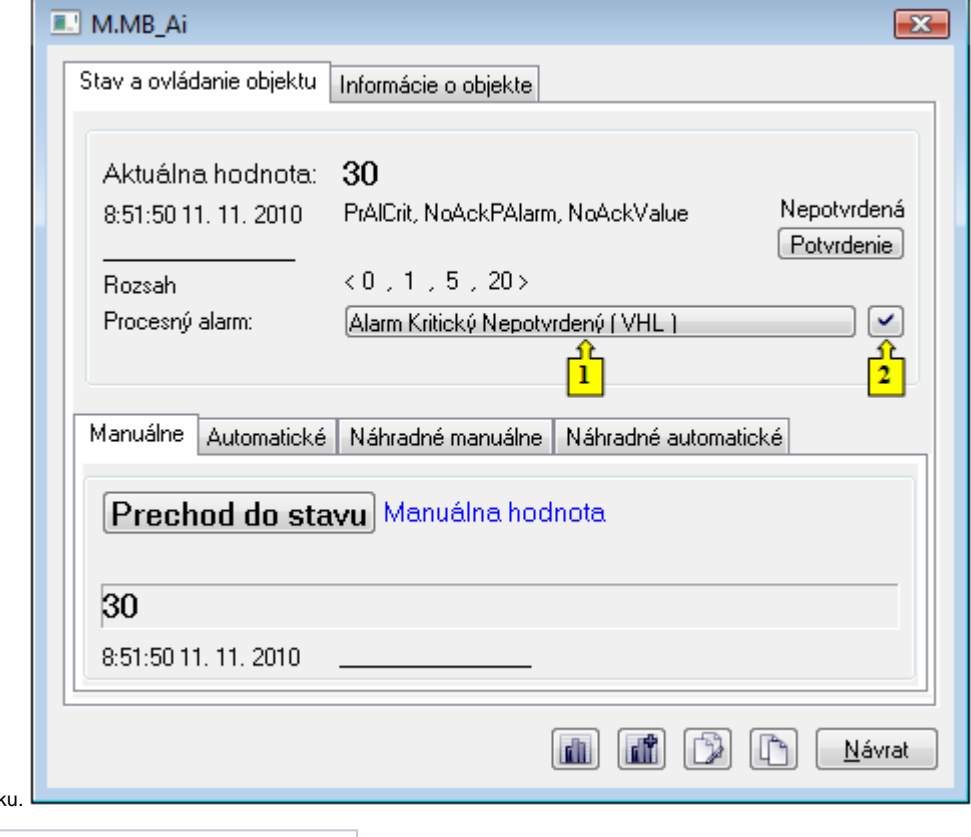

nasledujúcom obrázl

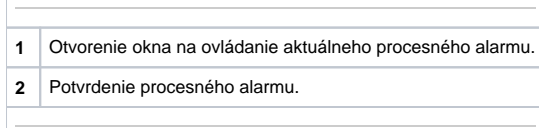

Tlaidlo na ovládanie procesného alarmu (**1**) obsahuje informáciu o stave procesného alarmu. Po jeho stlaení sa otvorí nasledujúce okno.

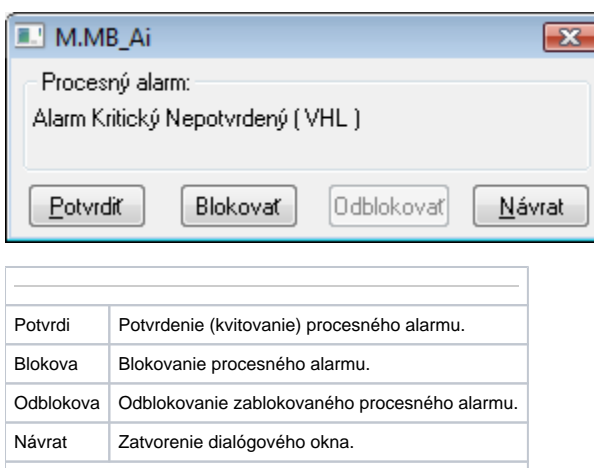